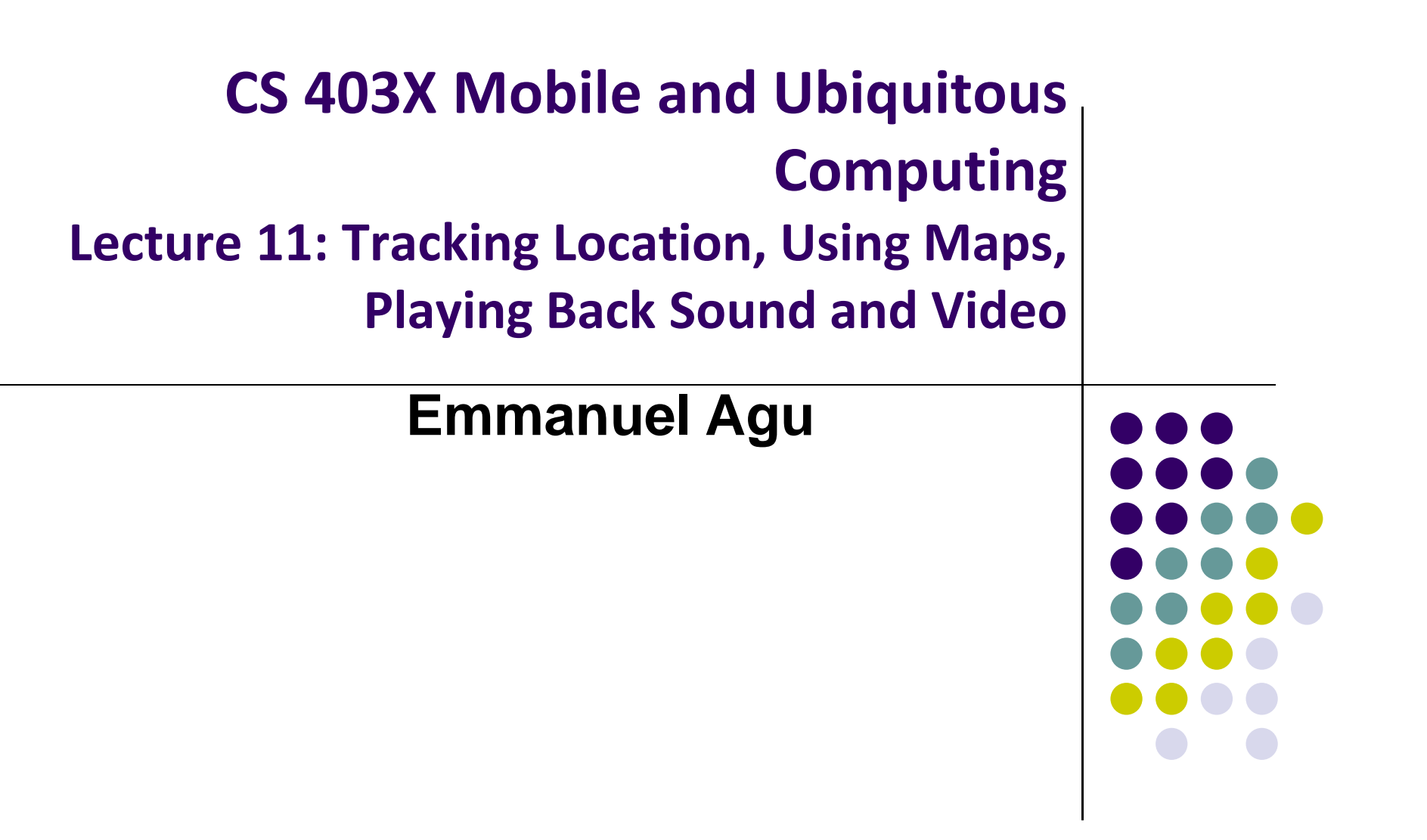

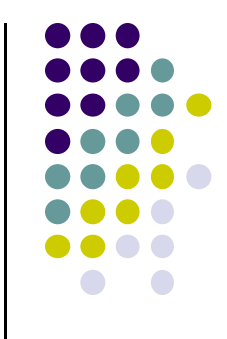

# **Tracking the Device's Location**

### **Location Tracking**

- $\bullet$ **Outdoors:** Uses GPS (More accurate)
- $\bullet$ **Indoors:** WiFi signals (called Assisted GPS, less accurate)

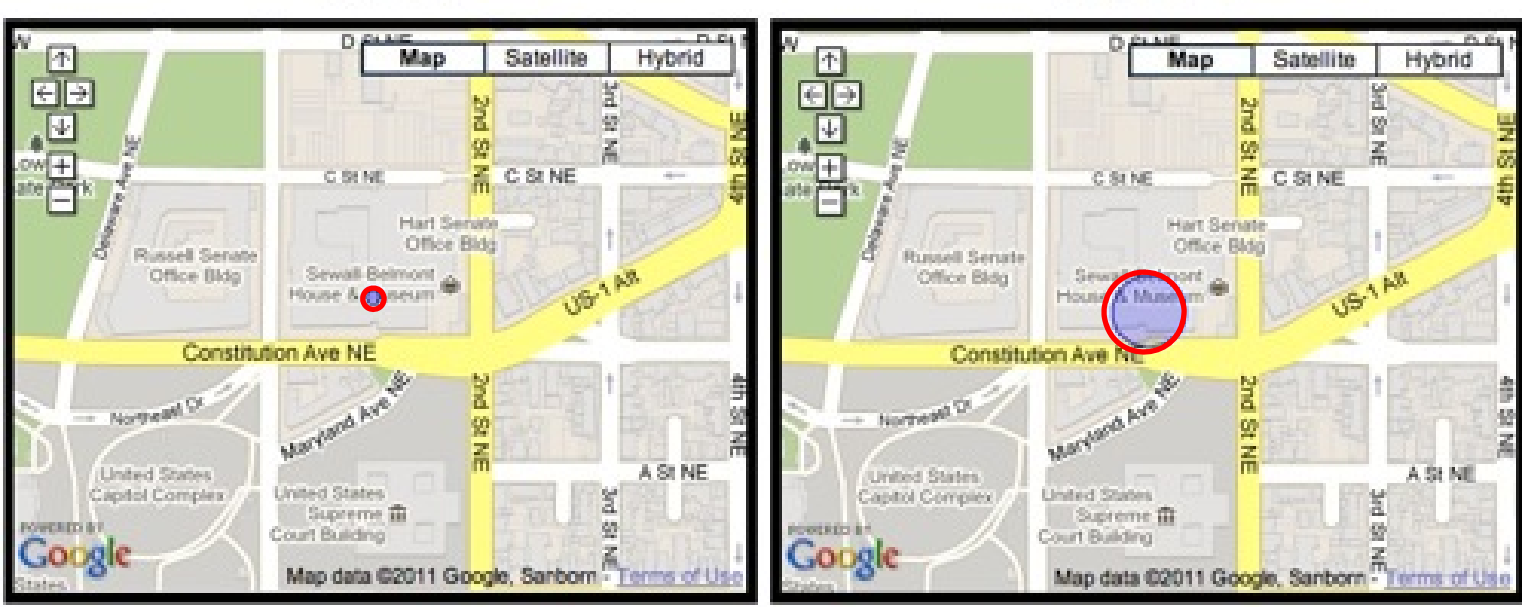

Wi-Fi

#### **GPS**

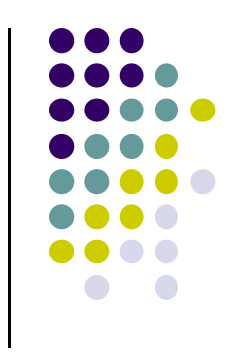

## **Global Positioning System (GPS)**

- 24 core satellites
- $\bullet$ **20,000 km above earth** (Medium earth orbit)
- 6 orbital planes with 4 satellites each
- 4 satellites visible from any spot on earth
- Recently upgraded to 27 sats

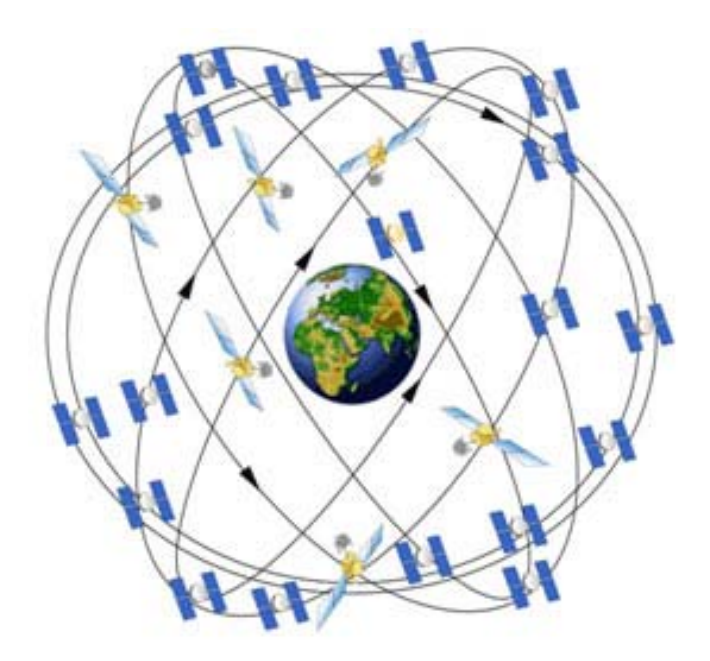

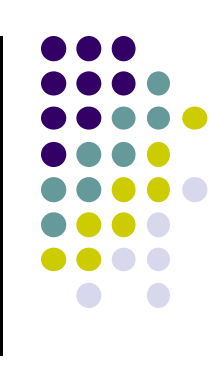

#### **GPS User Segment**

- **•** GPS receiver calculates user's position and travel path by comparing time signals from multiple satellites based on known positions of those satellites (called triangulation)
- Accuracy within 5 -

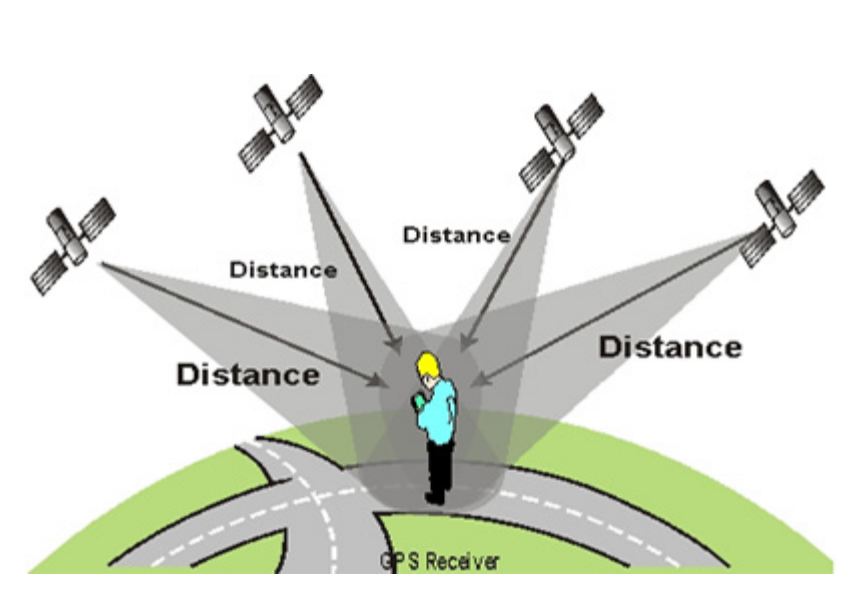

**http://adamswalk.com/gpx-2/**

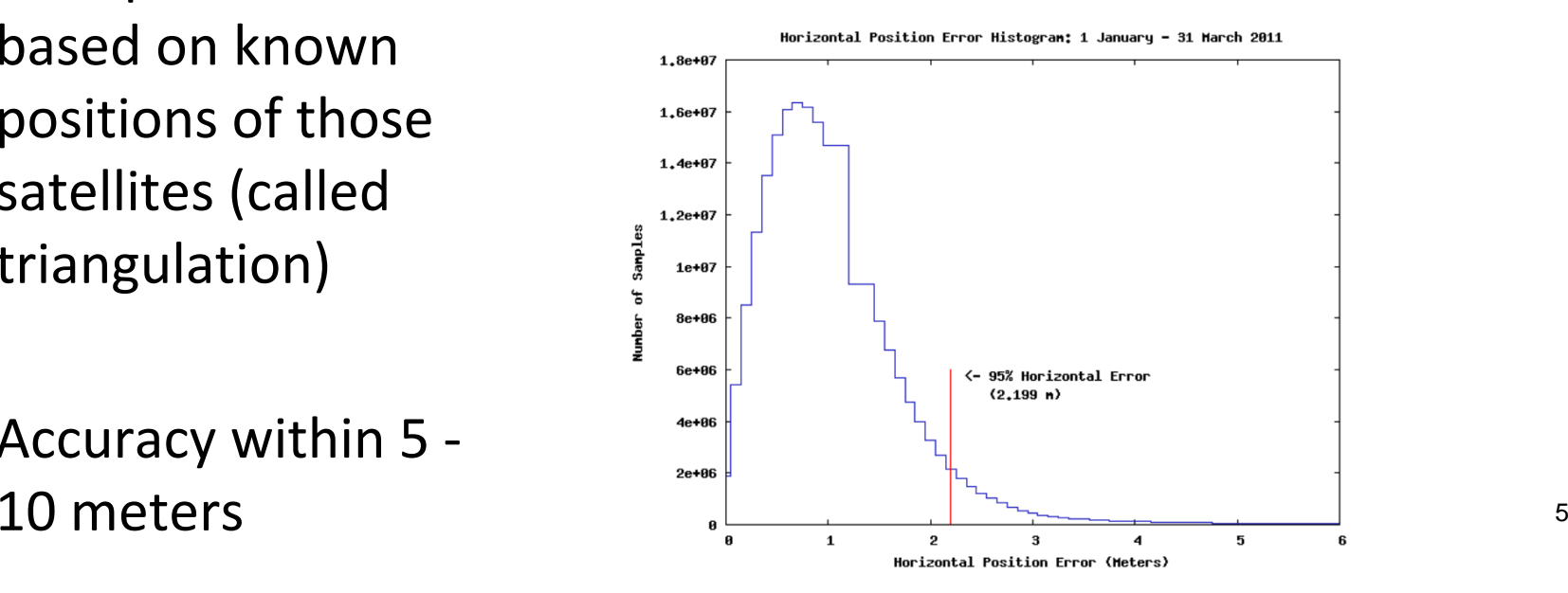

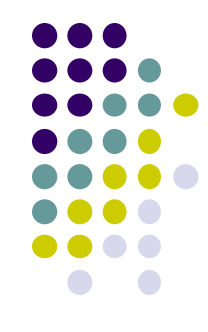

## **Determining User Location**

- GPS most accurate but
	- $\bullet$ Only works OUTDOORS (signals don't penetrate buildings)
	- $\bullet$ Drains battery power
	- $\bullet$ **Lag/delay** in acquiring satellites or re‐ acquiring if lost
- **Alternative:** Use Wi‐Fi indoors
- $\bullet$  Maps device's locations based on combination of wi‐fi access points (known location) seen
- Also called **location fingerprinting**

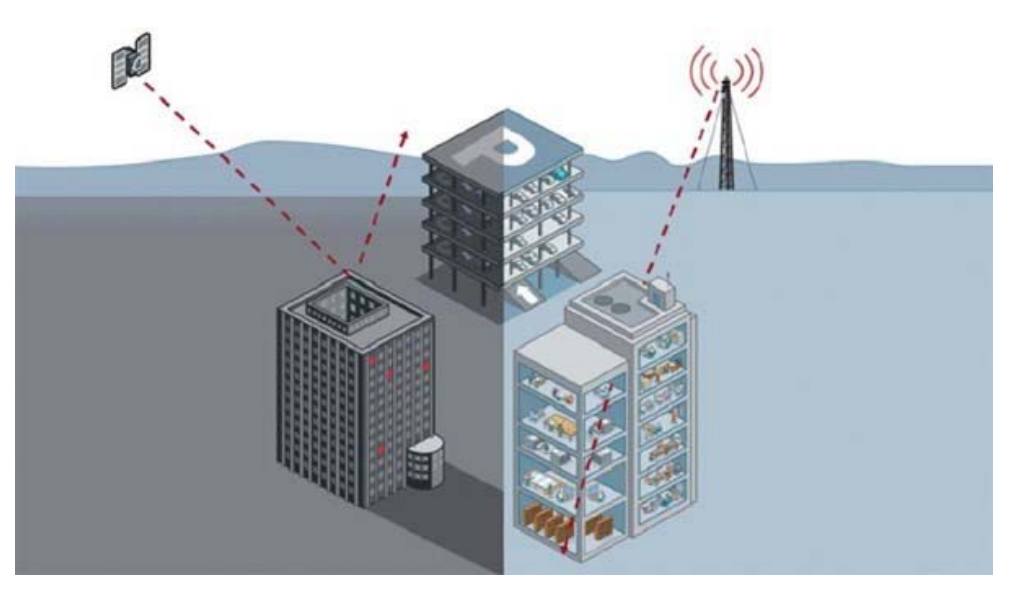

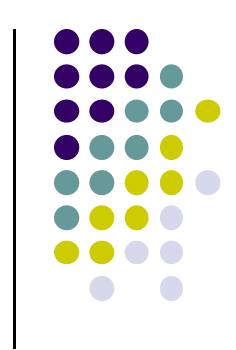

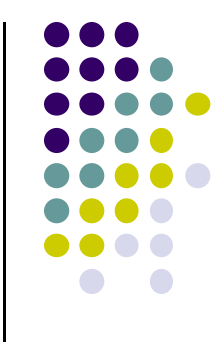

# **Determing and Using Location in Android Apps**

#### **Google Location APIs**

- $\bullet$  Location API is part of Google Play Services (newer! Recommended)
- $\bullet$  Older Android framework location APIs (**android.location**)
	- $\bullet$ Used by most books, online sources. We will use that
	- $\bullet$ http://developer.android.com/guide/topics/location/strategies.html
- 0 Requesting Location Updates

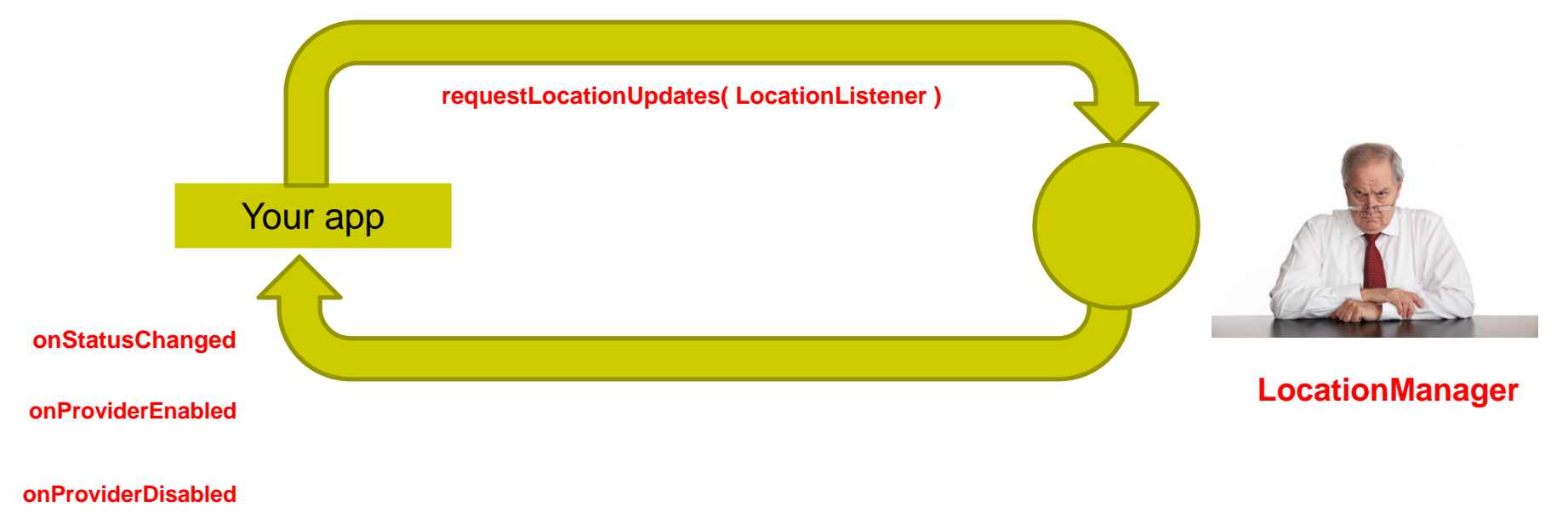

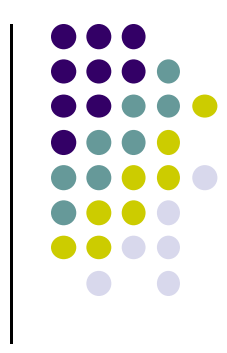

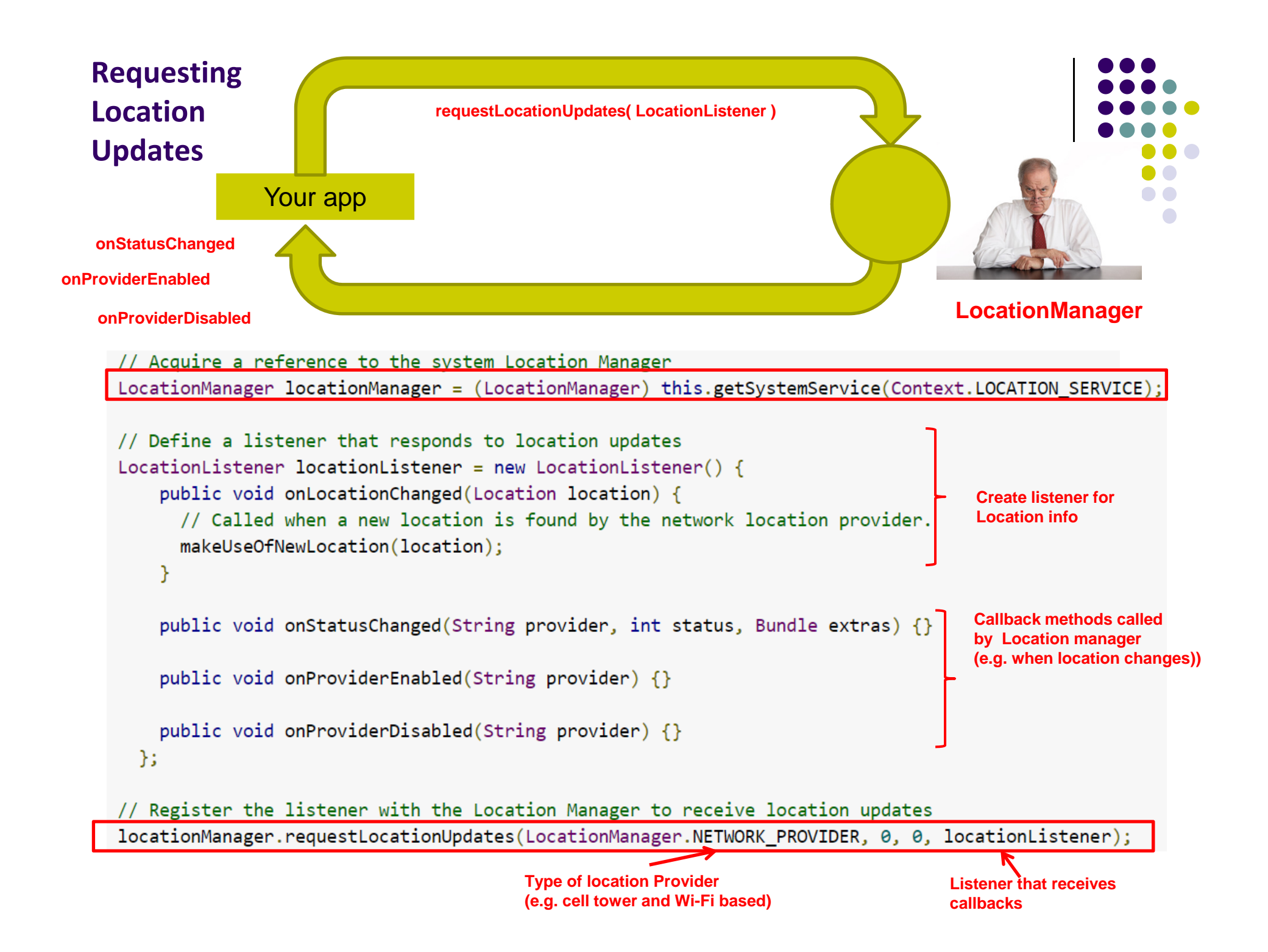

## **Requesting User Permissions**

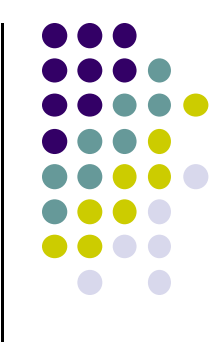

To get smartphone owner's permission to use their GPS

```
\langlemanifest ... >
    <uses-permission android:name="android.permission.ACCESS_FINE_LOCATION" />
    . . .
</manifest>
```
- **ACCESS\_FINE\_LOCATION:** GPS
- **ACCESS\_COARSE\_LOCATION:** WiFi or cell towers

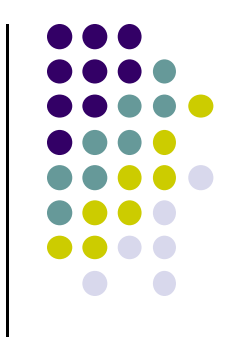

## **Getting Cached Copy of Location (Fast)**

- **•** Getting current location may take a while
- Can choose to use location cached at Location Manager

```
String locationProvider = LocationManager.NETWORK PROVIDER;
// Or use LocationManager.GPS PROVIDER
```
Location lastKnownLocation = locationManager.getLastKnownLocation(locationProvider);

## **Stopping Listening for Location Updates**

- Location updates consume battery power
- Stop listening for location updates whenever you no longer need

// Remove the listener you previously added locationManager.removeUpdates(locationListener);

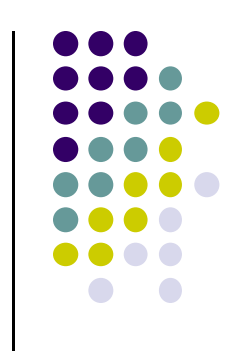

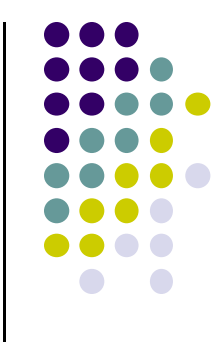

# **Services and Location Example from Head First Android**

## **Example: Odometer (Distance Travelled) updates as <sup>a</sup> Services (Ref: Head First Android pg 541)**

- **Services:** long running background processes, no UI
- May want background service (a module in our app) to continuously retrieve location updates from LocationManager, forward our Activity updates
- Ref: Head First Android pg 541
	- $\bullet$ Example of using <sup>a</sup> Service
	- $\bullet$ Nice Example app using Odometer Service

## **Example Service App**

#### **(Ref: Head First Android pg 541)**

- $\bullet$  App has:
	- $\bullet$ MainActivity
	- $\bullet$ DelayedMessageService
- $\bullet$ **MainActivity:** calls DelayedMessage Service, passes text
- $\bullet$ **Delayed Service:** waits 10 seconds, displays text

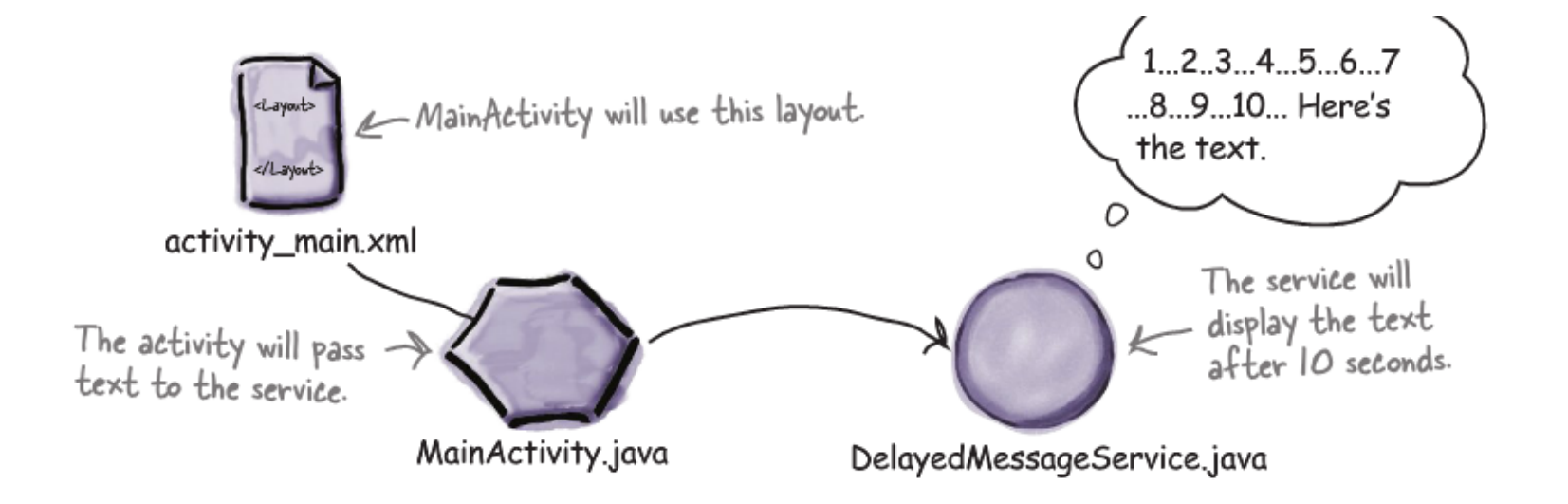

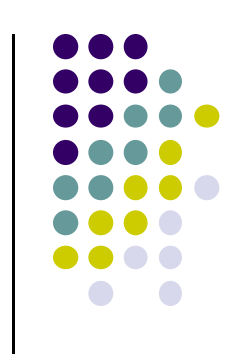

## **Example: Odometer (Distance Travelled) updates as <sup>a</sup> Services (Ref: Head First Android pg 541)**

• Example odometer app that tracks distance travelled

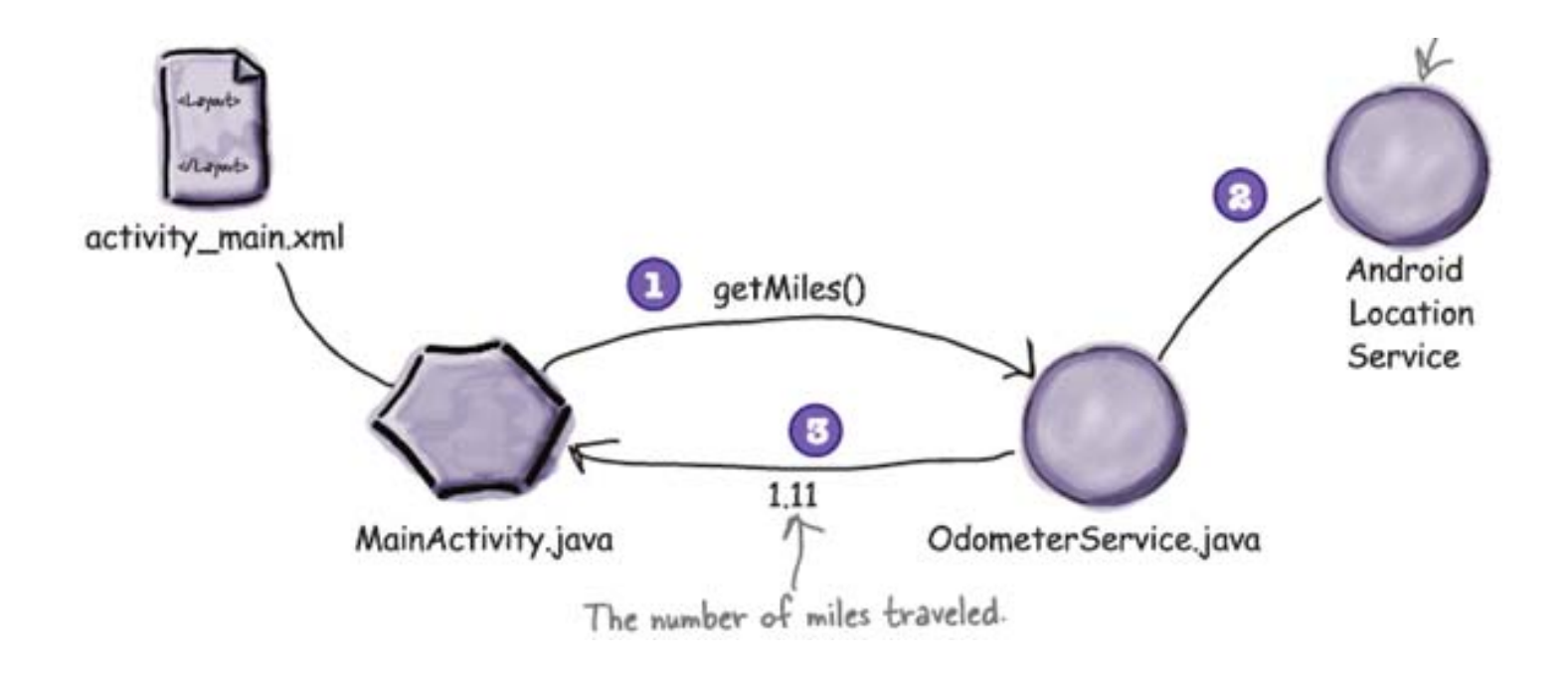

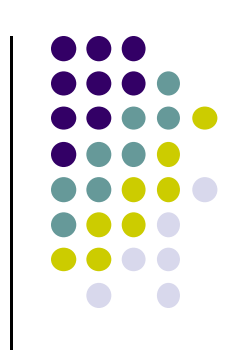

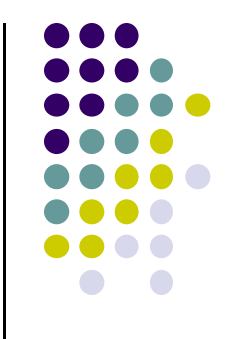

# **Using Maps**

## **Introducing MapView and Map Activity**

- $\bullet$ **MapView:** UI widget that displays maps
- $\bullet$  **MapActivity:** java class (extends Activity), handles map‐related lifecycle and management for displaying maps.
- **Overlay:** java class used to annotate map, use a canvas to draw unto map layers
- $\bullet$  **MapController:** enables map control, setting center location and zoom levels

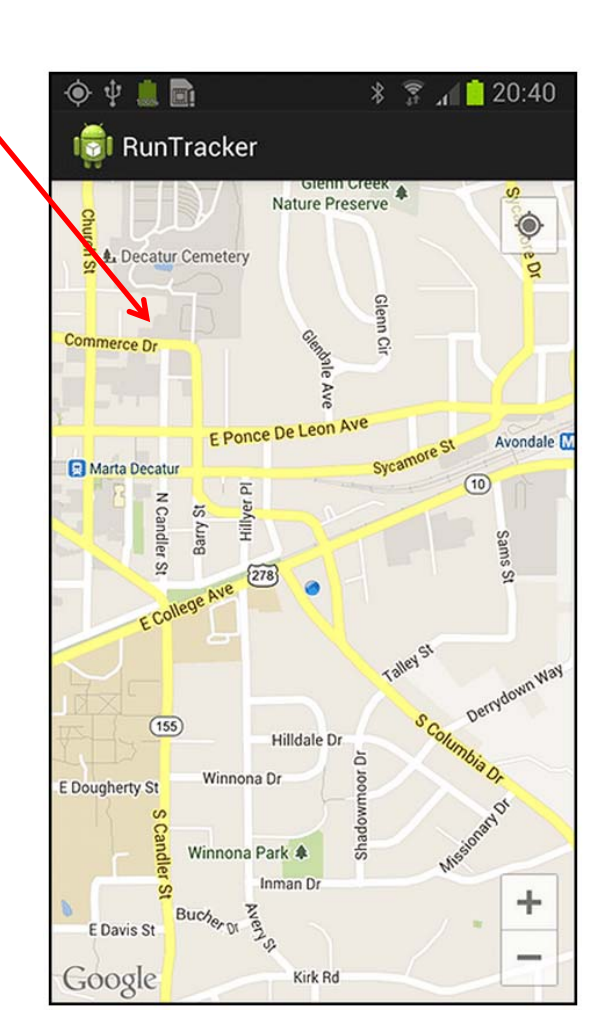

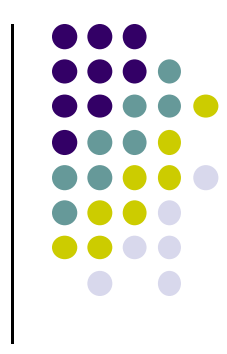

## **Steps for using Google Maps Android API v2**

- 1.. Install Android SDK (Done already!)
- 2.Use Android Studio SDK manager to add Google Play services
- 3.Obtain Google Maps API key
- 4.Add required settings (permissions, etc) to Android Manifest
- 5.Add <sup>a</sup> map to app

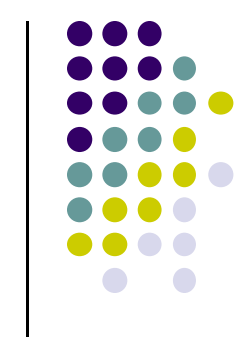

#### **Step 2: Add Google Play Services to Your Project**

- $\bullet$ Google Maps API v2 is part of Google Play Services SDK
- $\bullet$ Main steps to set up Google Play Services

(See: https://developers.google.com/android/guides/setup)

Use Android Studio SDK manager to download Google Play services

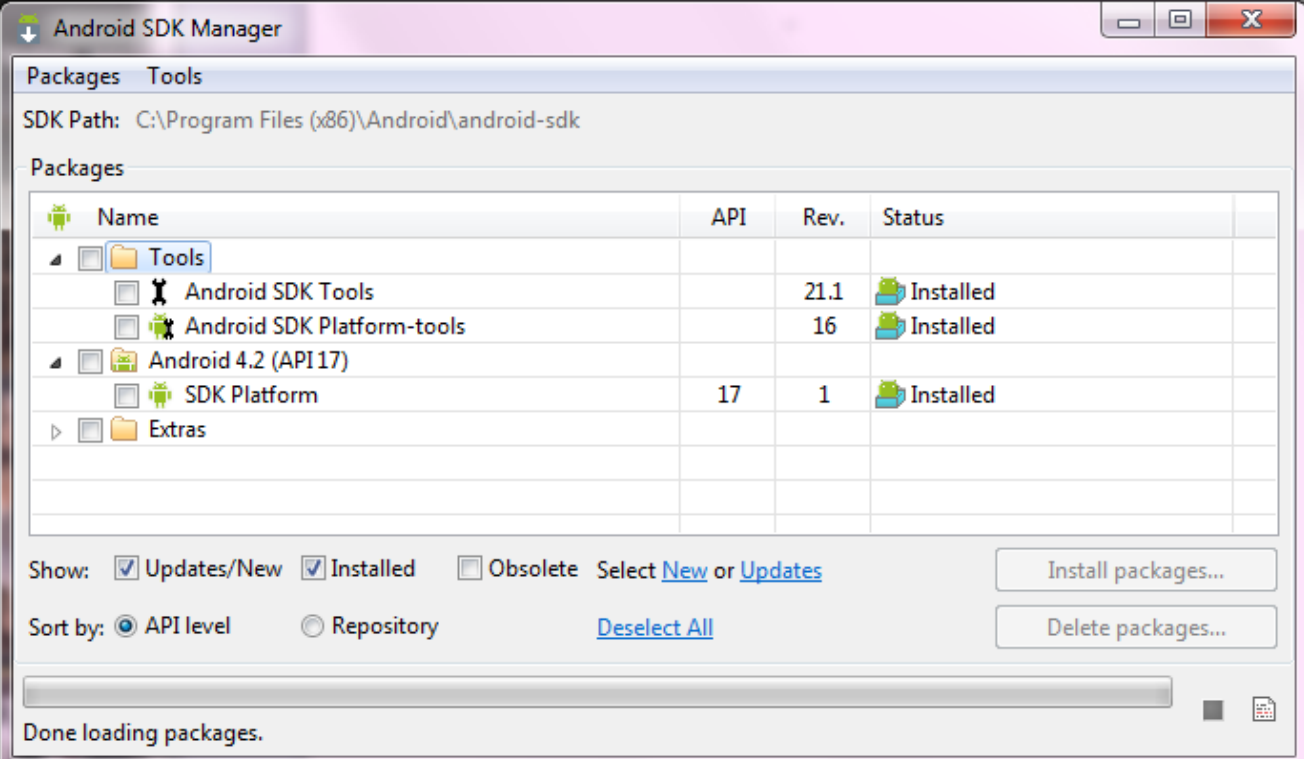

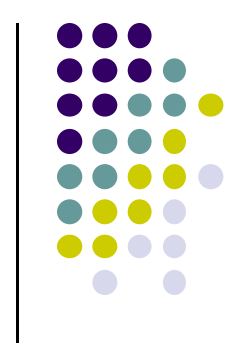

## **Step 2: Add Google Play Services to Your Project**

- 2.Open **build.gradle** inside your application
- 3.Add new build rule under **dependencies**

```
apply plugin: 'com.android.application'
    . . .
    dependencies {
        compile 'com.google.android.gms:play-services:8.4.0'
```
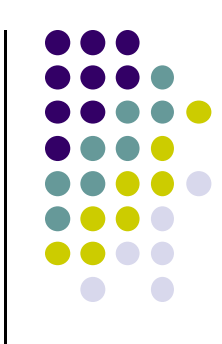

## **Step 3: Get Google Maps API key**

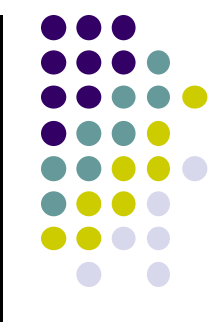

- To access Google Maps servers using Maps API, must add Maps API key to app
- Maps API key is free
- $\bullet$  **Background:** Before they can be installed, android apps must be signed with digital certificate (developer holds private key)
- Digital certificates uniquely identify an app, used in tracking:
	- $\bullet$ Apps within Google Play Store and
	- $\bullet$ App's use of resources such as Google Map servers
- Android apps often use self-signed certificates, not authority
- 0 **See: https://developers.google.com/maps/documentation/android‐ api/signup**

## **Step 3: Get Google Maps API key (Contd)**

- To obtain <sup>a</sup> Maps API key, app developer provides:
	- App's signing certificate + its package name
- Maps API keys linked to specific **certificate/package pairs**
- **•** Steps to obtain a Maps API key:
	- $\bullet$ Retrieve information about app's certificate
	- $\bullet$  Register <sup>a</sup> project in Google APIs console and add the Maps API as a service for the project
	- Request one or more keys
	- $\bullet$ Add key to app and begin development
	- $\bullet$ **See: https://developers.google.com/maps/documentation/android/start**

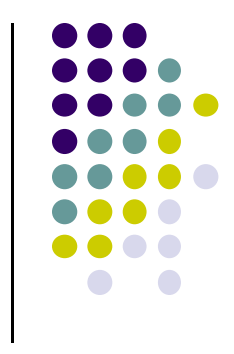

## **Step 3: Get Google Maps API key (Contd)**

● If successful, 40-character API key generated, for example

AIzaSyBdVl-cTICSwYKrZ95SuvNw7dbMuDt1KG0

- $\bullet$ Add this API key to app in order to use Maps API
- $\bullet$ Include API key in AndroidManifest.xml
- $\bullet$  To modify AndroidManifest.xml, add following between <application> … </application>

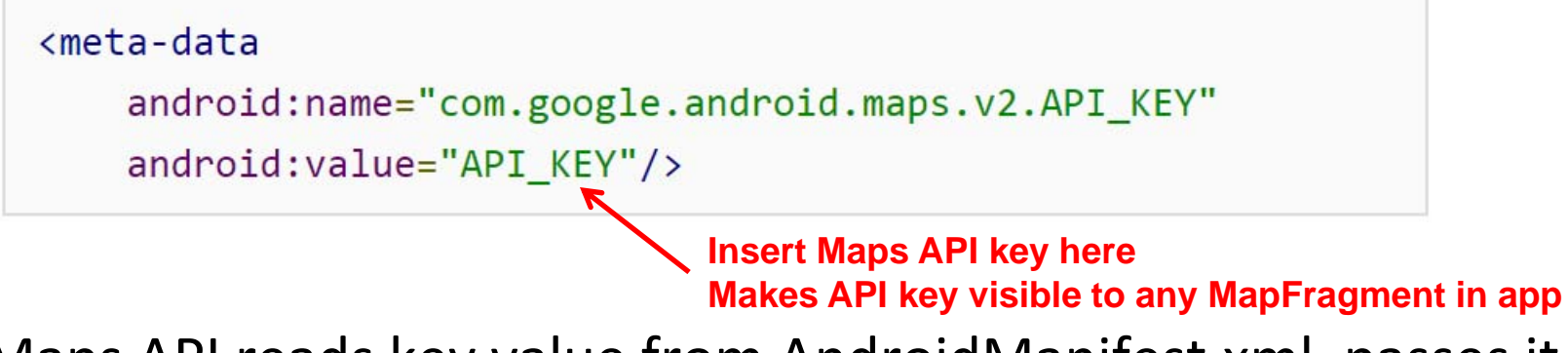

 $\bullet$  Maps API reads key value from AndroidManifest.xml, passes it to Google Maps server to authenticate access

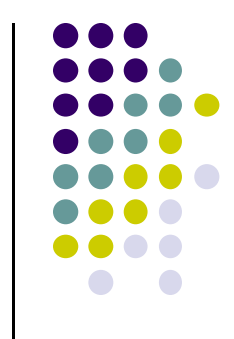

## **Step 4: Add Settings to AndroidManifest.xml**

Add Google Play services version to AndroidManifest.xml

```
cmeta-data
   android:name="com.google.android.gms.version"
   android: value="@integer/google play services version"
```
 $\bullet$ Request the following permissions:

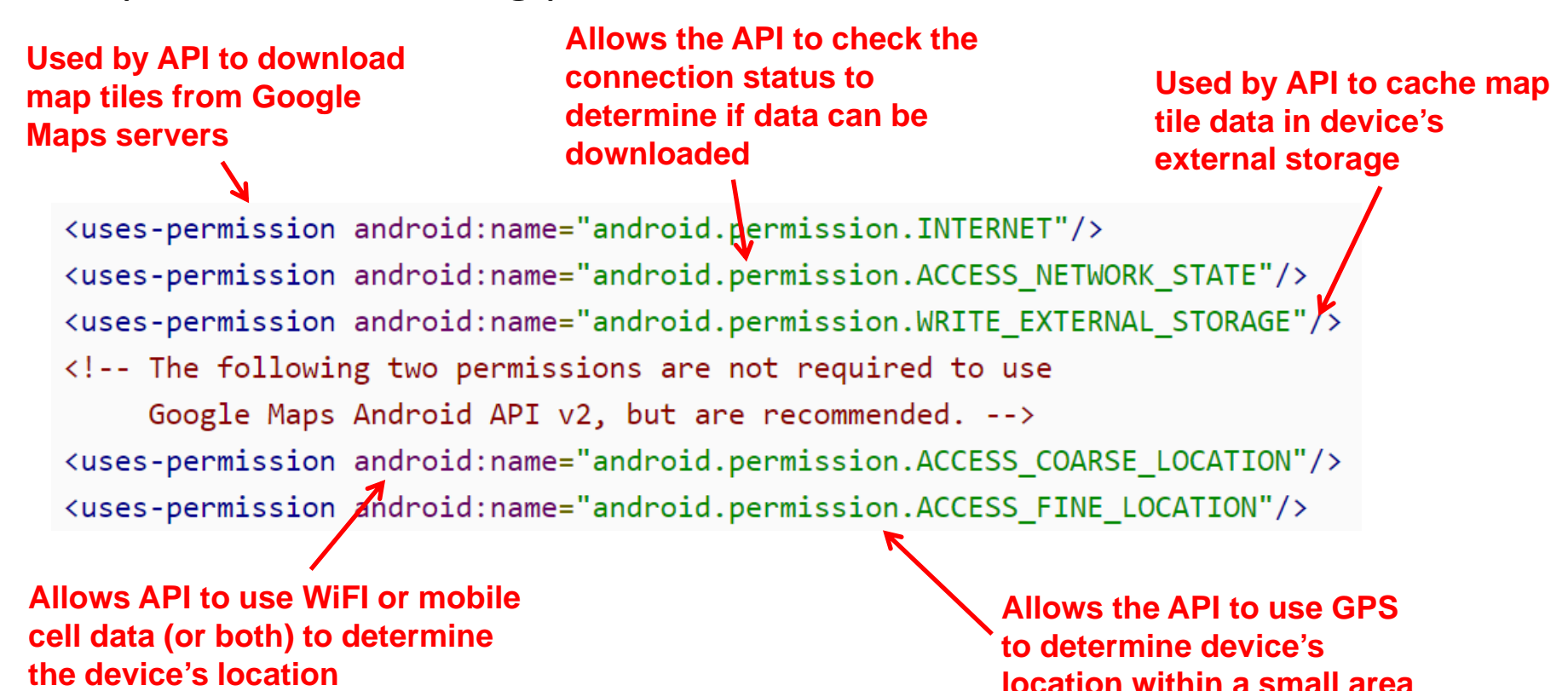

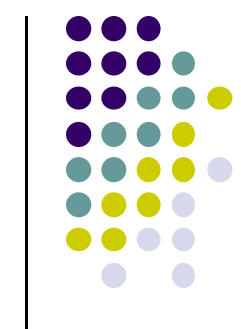

## **Step 4: Add Settings to AndroidManifest.xml (Contd)**

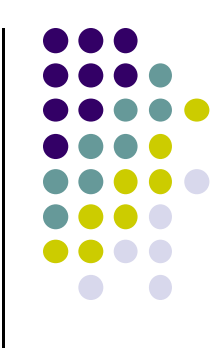

- Specify that OpenGL ES version 2 is required
- $\bullet$  Why? Google Maps Android API uses OpenGL ES version 2 to render the map

```
<uses-feature
        android: glEsVersion="0x00020000"
        android: required="true"/>
```
 Due to above declaration, devices that don't have OpenGL ES version 2 will not see the app on Google Play

## **Step 5: Add <sup>a</sup> map**

To add <sup>a</sup> map, create XML layout file

```
<?xml version="1.0" encoding="utf-8"?>
<fragment xmlns:android="http://schemas.android.com/apk/res/android"
          android: id = "@+id/map"android: layout_width="match_parent"
          android: layout_height="match_parent"
          android:name="com.google.android.gms.maps.MapFragment"/>
```
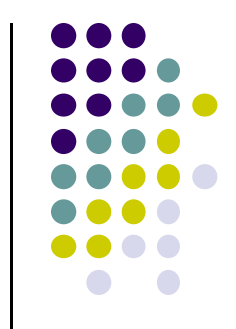

## **Install & Configure Google Play Services SDK**

**•** And create MainActivity.java

```
package com.example.mapdemo;
import android.app.Activity;
import android.os.Bundle;
public class MainActivity extends Activity {
    @Override
    protected void onCreate(Bundle savedInstanceState) {
        super.onCreate(savedInstanceState);
        setContentView(R.layout.activity main);
    ł
```
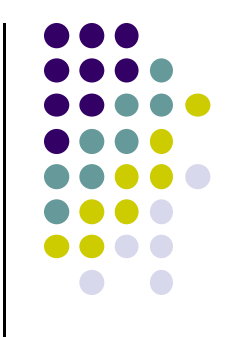

# **Playing Audio and Video**

## **Media Playback**

**Ref:http://developer.android.com/guide/topics/media/mediaplayer.html**

- $\bullet$ Controls playback of audio/video files & streams
- $\bullet$ Audio/video files stored in app's resource folders
- $\bullet$  App can use Media Playback APIs (e.g. MediaPlayer APIs), functionality easily integrated
- Classes used to play sound and video in Android
	- $\bullet$ **MediaPlayer:** Primary class for playing sound and video
	- 0 **AudioManager:** plays audio

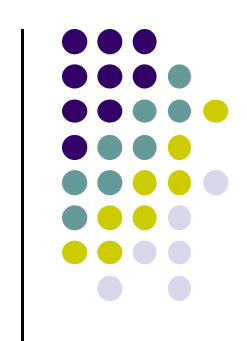

## **Media Player: Manifest Declarations**

● If MediaPlayer streams network-based content, request network access permission

<uses-permission android:name="android.permission.INTERNET" />

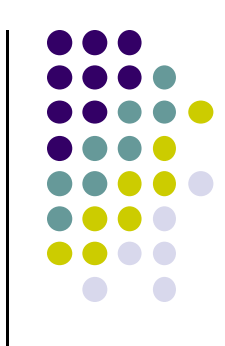

## **Using MediaPlayer**

- A MediaPlayer object can fetch, decode and play audio and video from:
	- $\bullet$ Local resources
	- $\bullet$ External URLs
- **.** Supports:
	- $\bullet$ **Network protocols:** RTSP, HTTP streaming
	- $\bullet$  **Media Formats:** Audio (AAC, MP3, MIDI, etc), image (JPEG, GIF, PNG, BMP, etc) and video (H.263, H.264, H.265 AVC, MPEG‐4, etc)

## **Using MediaPlayer**

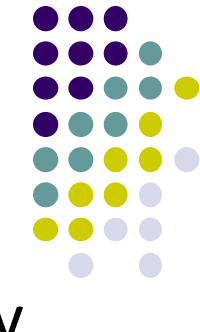

• To play audio file saved in app's **res/raw/** directory

MediaPlayer mediaPlayer = MediaPlayer.create(context, R.raw.sound file  $1$ ); mediaPlayer.start(); // no need to call prepare(); create() does that for you

 Audio file called by create must be encoded in one of supported media formats

#### To play from remote URL via HTTP streaming

```
String url = "http://..........."; // your URL hereMediaPlayer medicalPlayer = new MediaPlayer();mediaPlayer.setAudioStreamType(AudioManager.STREAM MUSIC);
mediaPlayer.setDataSource(url);
mediaPlayer.prepare(); // might take long! (for buffering, etc)
medianPlayer.start();
```
## **Releasing the MediaPlayer**

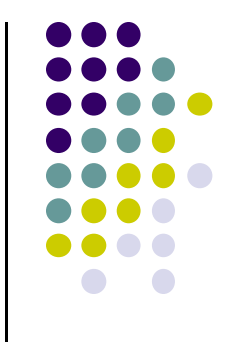

- MediaPlayer can consume valuable system resources
- When done, always call **release( )** to free up system resources

```
mediaPlayer.release();
medianPlayer = null;
```
- Typically call **release( )** in **onStop( )** or **onDestroy( )** methods
- **.** If you want playback even when app is not onscreen, start MediaPlayer from <sup>a</sup> Service

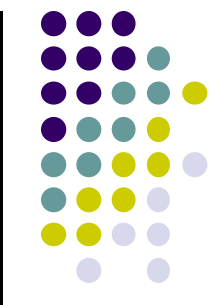

# **Playing Audio File using MediaPlayer Example from Android Nerd Ranch 1st edition**

## **Example taken from Android Nerd Ranch Chapter 13**

- Example creates **HelloMoon app** that uses **MediaPlayer** to play audio file
- Android Class for audio and video playback
- **Source:** Can play local files, or streamed over Internet
- **Supported formats: WAV, MP3,** Ogg, Vorbis, MPEG‐4, 3GPP, etc

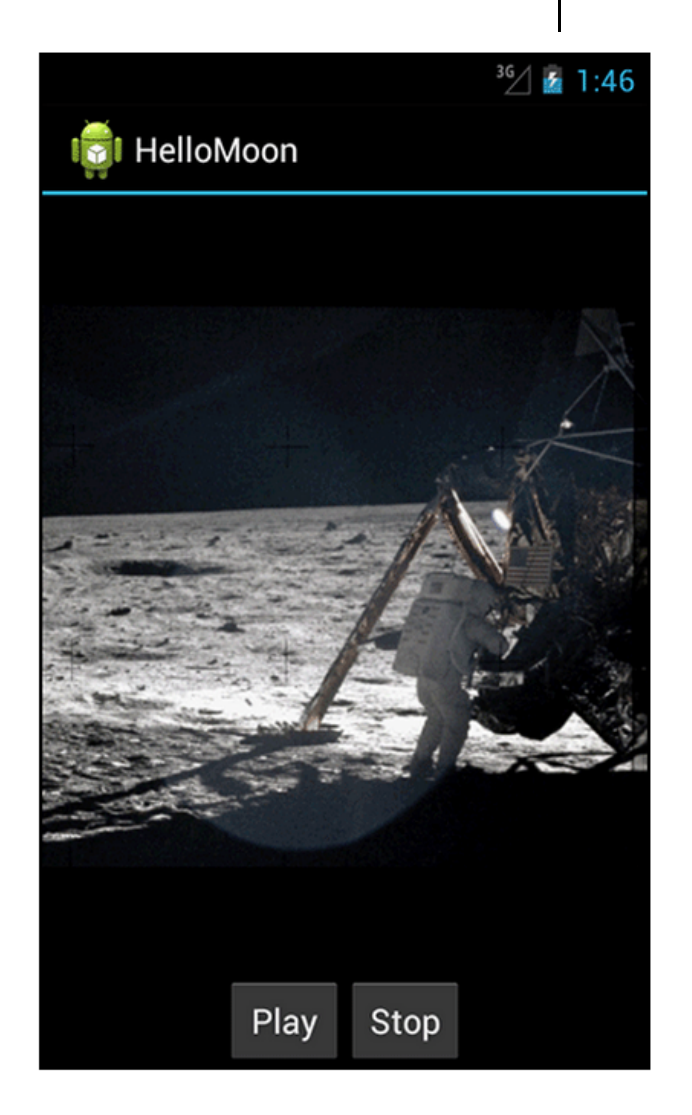

## **HelloMood App**

- Put image **armstrong\_on\_moon.jpg** in **res/drawable‐mdpi/** folder
- Place audio file to be played back (**one\_small\_step.wav**) in **res/raw** folder
- Can also copy mpeg file and play it back
- $\bullet$ Create **strings.xml** file for app

```
<?xml version="1.0" encoding="utf-8"?>
<resources>
  <string name="app_name">HelloMoon</string>
  <string name="hello world">Hello world!</string>
  <string name="menu_settings">Settings</string>
  <string name="hellomoon play">Play</string>
  <string name="hellomoon stop">Stop</string>
  <string name="hellomoon_description">Neil Armstrong stepping
            onto the moon</string>
```
**armstrong\_on\_moon.jpg**

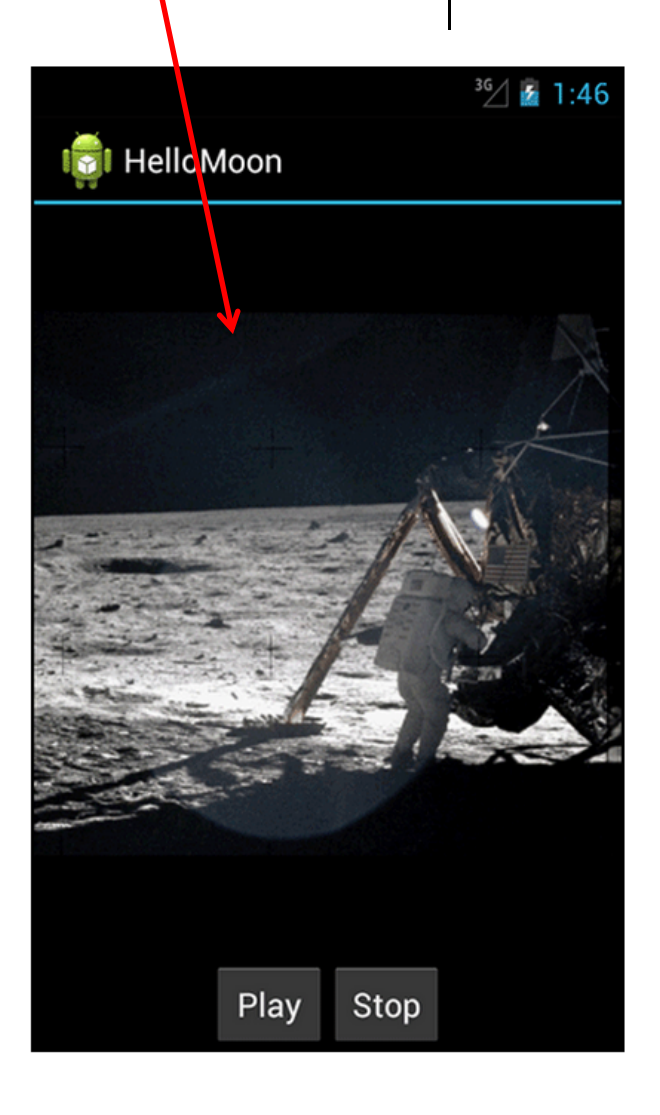

</resources>

### **HelloMoon App**

- HelloMoon app will have:
	- $\bullet$  1 activity (**HelloMoonActivity**) that hosts **HelloMoonFragment**
- **AudioPlayer** class will be created to encapsulate **MediaPlayer**
- $\bullet$  First set up the rest of the app by
	- 1.Define <sup>a</sup> layout for the fragment
	- 2.Create the fragment class
	- 3. Modify the activity and its layout to host the fragment

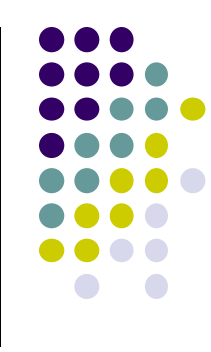

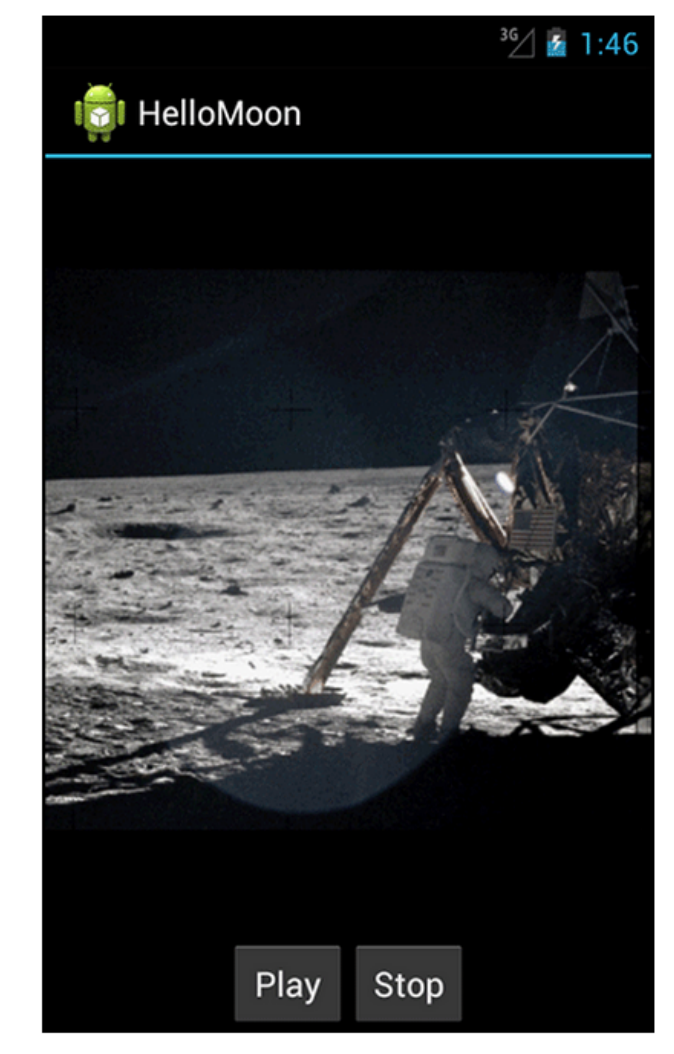

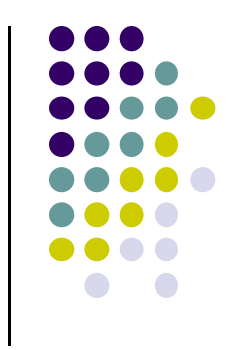

Play

Stop

## **Defining the Layout for HelloMoonFragment**

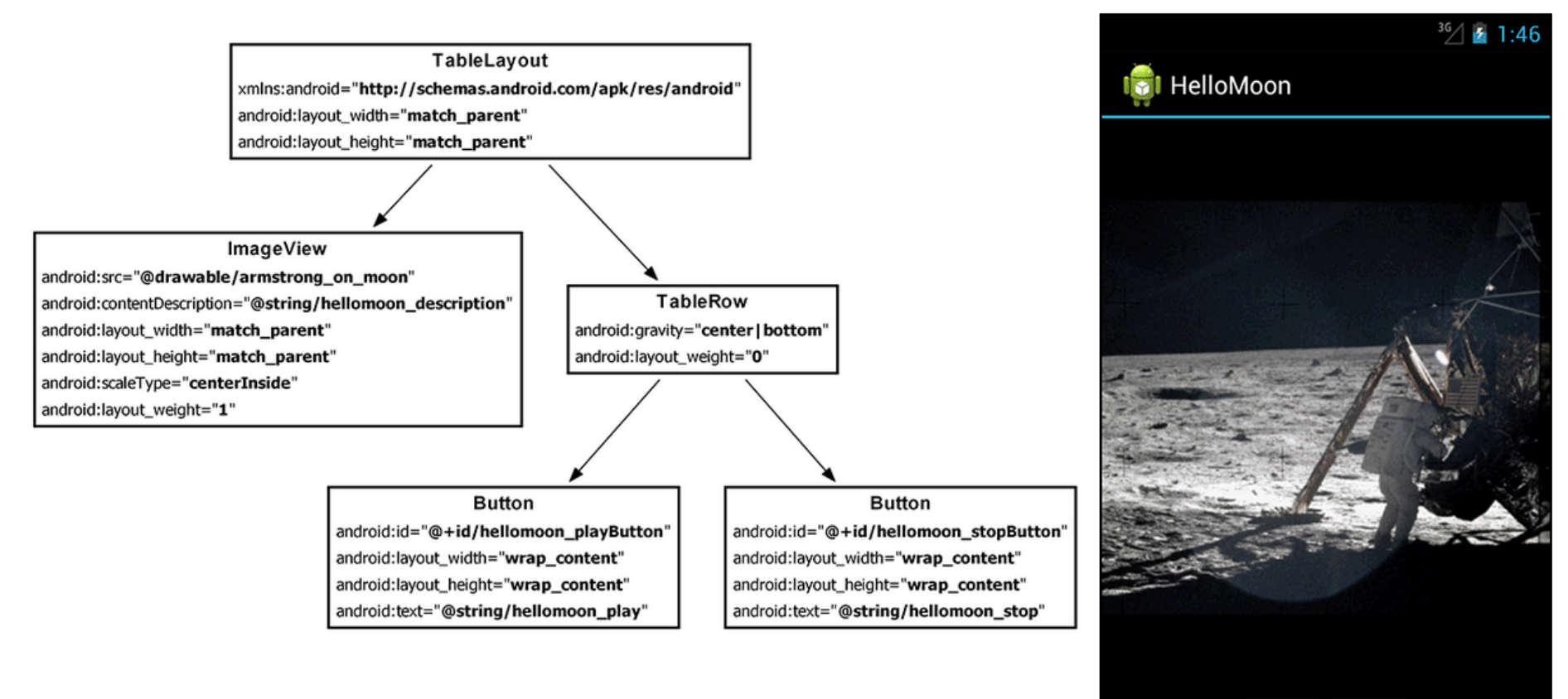

#### **Creating <sup>a</sup> Layout Fragment**

- **•** Previously added Fragments to activity's java code
- $\bullet$  Layout fragment enables fragment views to be inflated from XML file
- We will use <sup>a</sup> layout fragment instead
- $\bullet$ Create layout fragment **activity\_hello\_moon.xml**

```
<?xml version="1.0" encoding="utf-8"?>
<fragment xmlns:android="http://schemas.android.com/apk/res/android"
  android:id="@+id/helloMoonFragment"
 android: layout width="match parent"
 android: layout height="match parent"
  android:name="com.bignerdranch.android.hellomoon.HelloMoonFragment">
```

```
</fragment>
```
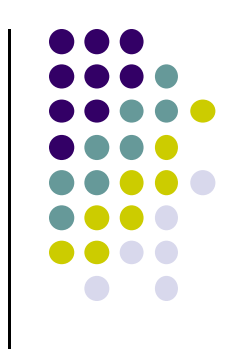

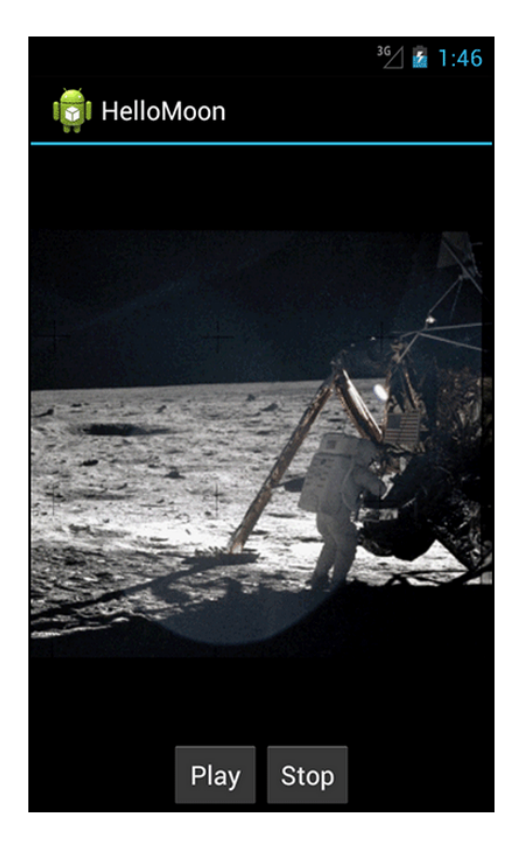

### **Set up HelloMoonFragment**

```
public class HelloMoonFragment extends Fragment {
```

```
private Button mPlayButton;
private Button mStopButton;
```

```
@Override
```
}

```
public View onCreateView(LayoutInflater inflater, ViewGroup parent,
       Bundle savedInstanceState) {
   View v = inflater.inflate(R.layout.fragment_hello_moon, parent, false);
   mPlayButton = (Button)v.findViewById(R.id.hellomoon_playButton);
   mStopButton = (Button)v.findViewById(R.id.hellomoon_stopButton);
   return v;
ł
```
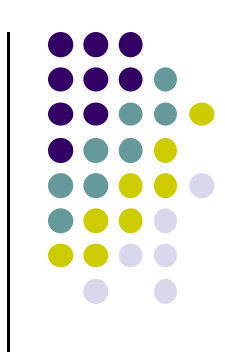

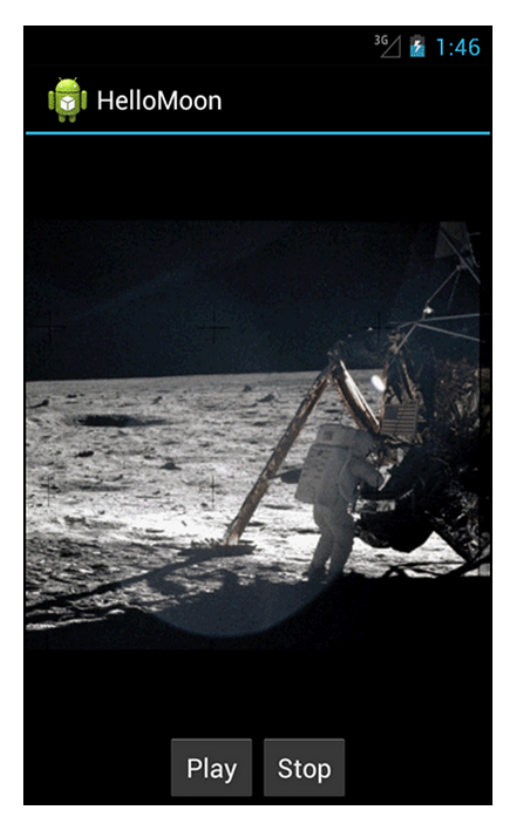

## **Create AudioPlayer Class to Wrap MediaPlayer**

```
public class AudioPlayer {
    private MediaPlayer mPlayer;
    public void stop() {
        if (mPlayer != null) {
            mPlayer. release();mPlayer = null;ł
    }
    public void play(Context c) {
        mPlayer = MediaPlayer.create(c, R.raw.one_small_step);
        mPlayer.start();
    }
\mathcal{F}
```
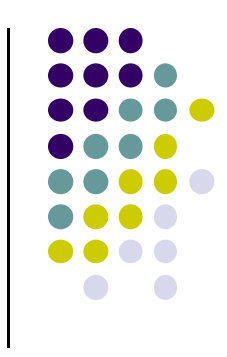

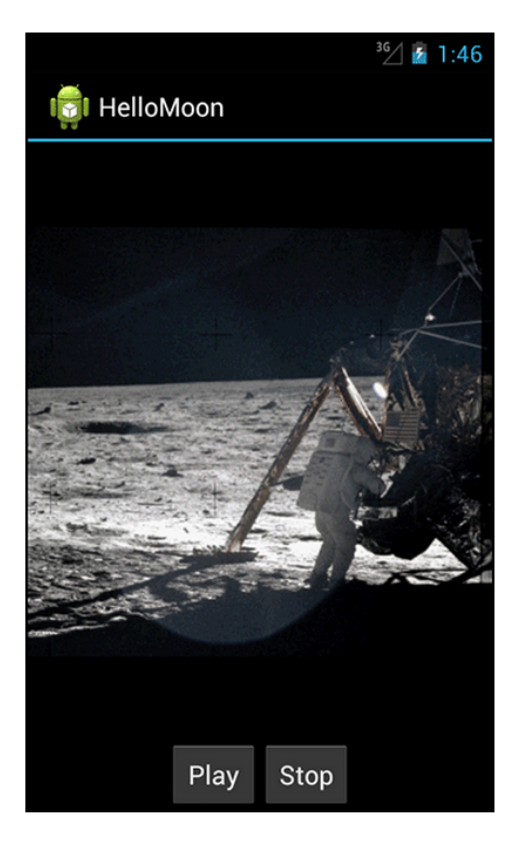

#### **Hook up Play and Stop Buttons**

```
public class HelloMoonFragment extends Fragment {
   private AudioPlayer mPlayer = new AudioPlayer();
   private Button mPlayButton;
   private Button mStopButton;
    @Override
   public View onCreateView(LayoutInflater inflater, ViewGroup parent,
            Bundle savedInstanceState) {
       View v = inflater.inflate(R.layout.fragment hello moon, parent, false);
        mPlavButton = (Button)v.findViewById(R.id.hellomoon plavButton);mPlayButton.setOnClickListener(new View.OnClickListener() {
            public void onClick(View v) {
                mPlayer.plot(<math>getActivity()</math>);\});
        mStopButton = (Button)v.findViewById(R.id.hellomoon stopButton);mStopButton.setOnClickListener(new View.OnClickListener() {
```

```
public void onClick(View v) {
       mPlayer.stop();
return v;
```
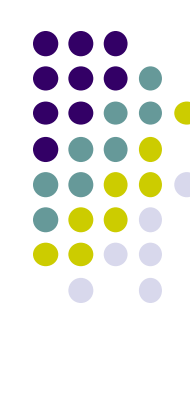

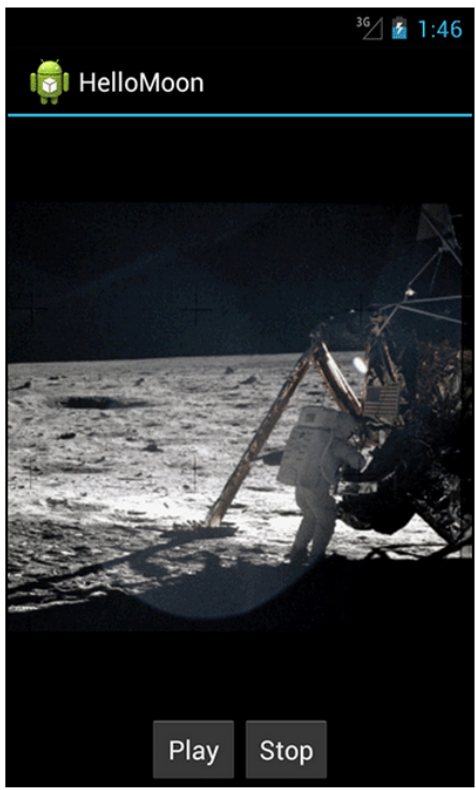

 $\mathcal{F}$ 

## **References**

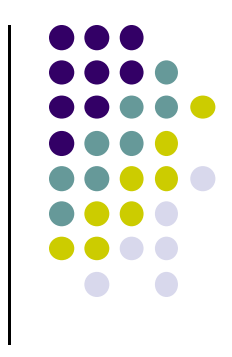

- Paul A Zandbergen, Accuracy of iPhone Locations: A Comparison of Assisted GPS, Transactions in GIS, 2009, 13(s1): 5–26
- **Head First Android**
- **•** Android Nerd Ranch, 2<sup>nd</sup> edition
- $\bullet$ Busy Coder's guide to Android version 6.3
- $\bullet$ CS 65/165 slides, Dartmouth College, Spring 2014
- CS 371M slides, U of Texas Austin, Spring 2014